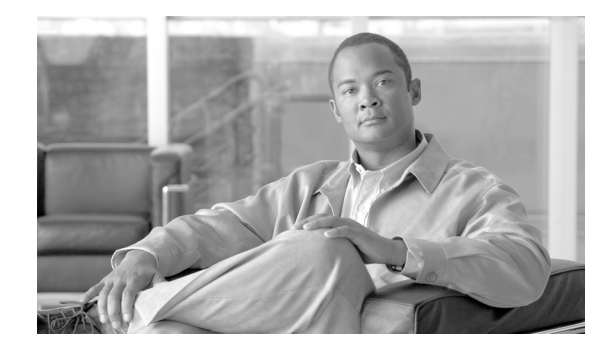

# **Link Aggregation Control Protocol (LACP) (802.3ad) for Gigabit Interfaces**

#### **First Published: November, 2006 Revised: March, 2007**

This document describes how to configure Gigabit Ethernet port channels using LACP. This allows you to bundle multiple Gigabit Ethernet links into a single logical interface on a Cisco 10000 series router.

#### **Finding Feature Information in This Module**

Your Cisco IOS software release may not support all of the features documented in this module. To reach links to specific feature documentation in this module and to see a list of the releases in which each feature is supported, use the ["Feature Information for LACP \(802.3ad\) for Gigabit Interfaces" section on page 18](#page-17-0).

#### **Finding Support Information for Platforms and Cisco IOS Software Images**

Use Cisco Feature Navigator to find information about platform support and Cisco IOS software image support. Access Cisco Feature Navigator at http://www.cisco.com/go/fn. You must have an account on Cisco.com. If you do not have an account or have forgotten your username or password, click **Cancel** at the login dialog box and follow the instructions that appear.

# **Contents**

- **•** [Prerequisites for LACP \(802.3ad\) for Gigabit Interfaces, page 1](#page-0-0)
- **•** [Restrictions for LACP \(802.3ad\) for Gigabit Interfaces, page 2](#page-1-0)
- **•** [Information About LACP \(802.3ad\) for Gigabit Interfaces, page 2](#page-1-1)
- **•** [How to Configure LACP \(802.3ad\) for Gigabit Interfaces, page 5](#page-4-0)
- **•** [Configuration Examples for LACP \(802.3ad\) for Gigabit Interfaces, page 14](#page-13-0)
- **•** [Additional References, page 15](#page-14-0)
- **•** [Command Reference, page 16](#page-15-0)
- **•** [Feature Information for LACP \(802.3ad\) for Gigabit Interfaces, page 18](#page-17-0)

# <span id="page-0-0"></span>**Prerequisites for LACP (802.3ad) for Gigabit Interfaces**

This feature requires a Performance Routing Engine 2 (PRE2) or PRE3.

# <span id="page-1-0"></span>**Restrictions for LACP (802.3ad) for Gigabit Interfaces**

This feature has the following restrictions on the Cisco 10000 series router in IOS Release12.2(31)SB2:

- **•** Maximum of 4 bundled ports per Gigabit Ethernet port channel
- **•** Maximum of 64 Gigabit Ethernet port channels in a chassis
- **•** MPLS traffic engineering is not supported on port channel interfaces
- **•** There is no 802.1q and QinQ subinterface support on Gigabit Ethernet port channels
- **•** QoS is supported on individual bundled ports and not on Gigabit Ethernet port channels

# <span id="page-1-1"></span>**Information About LACP (802.3ad) for Gigabit Interfaces**

These sections describe the LACP (802.3ad) for Gigabit Interfaces feature:

- **•** [LACP \(802.3ad\) for Gigabit Interfaces Feature Overview, page 2](#page-1-2)
- **•** [Features Supported on Gigabit EtherChannel Bundles, page 3](#page-2-0)
- [LACP \(802.3ad\) for Gigabit Interfaces Configuration Overview, page 3](#page-2-1)
- **•** [Understanding LACP \(802.3ad\) for Gigabit Interfaces Load Balancing, page 3](#page-2-2)
- **•** [Understanding LACP \(802.3ad\) for Gigabit Interfaces Configuration, page 3](#page-2-3)
- **•** [LACP \(802.3ad\) for Gigabit Interfaces Configuration Guidelines, page 5](#page-4-1)

### <span id="page-1-2"></span>**LACP (802.3ad) for Gigabit Interfaces Feature Overview**

The LACP (802.3ad) for Gigabit Interfaces feature bundles individual Gigabit Ethernet links into a single logical link that provides the aggregate bandwidth of up to 4 physical links. A Cisco 10000 series router supports a maximum of 4 Gigabit Ethernet bundled ports per port channel and a maximum of 64 Gigabit Ethernet port channels per chassis.

All LAN ports on a port channel must be the same speed and must all be configured as either Layer 2 or Layer 3 LAN ports. If a segment within a port channel fails, traffic previously carried over the failed link switches to the remaining segments within the port channel. Inbound broadcast and multicast packets on one segment in a port channel are blocked from returning on any other segment of the port channel.

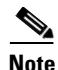

**Note** The network device to which a Cisco 10000 series router is connected may impose its own limits on the number of bundled ports per port channel.

Ι

### <span id="page-2-4"></span><span id="page-2-0"></span>**Features Supported on Gigabit EtherChannel Bundles**

[Table 1](#page-2-4) lists the features that are supported on Gigabit EtherChannel bundles on a PRE2 and PRE3.

**Cisco IOS Release Feature Release Feature Bundle Interface** 

*Table 1 Gigabit EtherChannel Bundle Features* 

# <span id="page-2-1"></span>**LACP (802.3ad) for Gigabit Interfaces Configuration Overview**

LACP is part of the IEEE specification 802.3ad that allows you to bundle several physical ports to form a single logical channel. When you change the number of active bundled ports on a port channel, traffic patterns will reflect the rebalanced state of the port channel.

VPN VRF Not Supported

### <span id="page-2-2"></span>**Understanding LACP (802.3ad) for Gigabit Interfaces Load Balancing**

A Gigabit Ethernet port channel balances the traffic load across the links by reducing part of the binary pattern formed from the addresses in the frame to a numerical value that selects one of the links in the channel. Bundled ports equally inherit the logical MAC addresses on the port channel interface.

### <span id="page-2-3"></span>**Understanding LACP (802.3ad) for Gigabit Interfaces Configuration**

LACP supports the automatic creation of Gigabit Ethernet port channels by exchanging LACP packets between ports. It learns the capabilities of port groups dynamically and informs the other ports. Once LACP identifies correctly matched Ethernet links, it facilitates grouping the links into a Gigabit Ethernet port channel.

LACP packets are exchanged between ports in these modes:

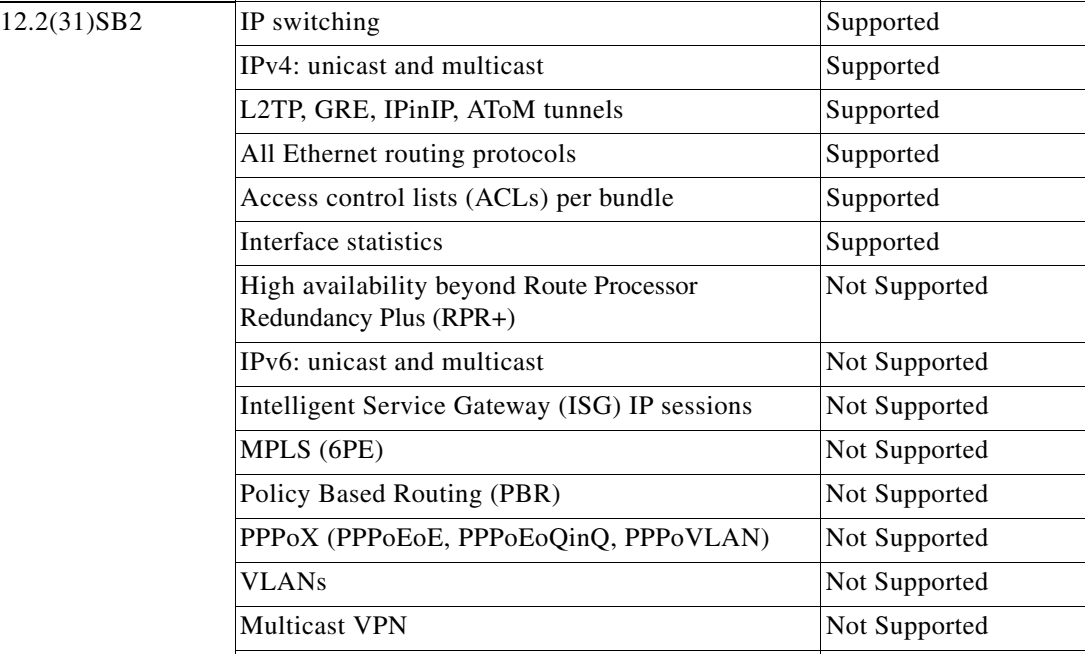

$$
f_{\rm{max}}
$$

- Active—Places a port into an active negotiating state, in which the port initiates negotiations with remote ports by sending LACP packets.
- **•** Passive—Places a port into a passive negotiating state, in which the port responds to LACP packets it receives but does not initiate LACP negotiation. In this mode, the port channel group attaches the interface to the bundle.

Both modes allow LACP to negotiate between ports to determine if they can form a port channel based on criteria such as port speed and trunking state. [Table 2](#page-3-0) describes the significant LACP parameters.

| <b>Parameter</b>                        | <b>Description</b>                                                                                                    |
|-----------------------------------------|----------------------------------------------------------------------------------------------------|
| LACP system priority                    | A LACP system priority is configured on each router running LACP. The<br>system priority can be configured automatically or through the CLI. LACP<br>uses the system priority with the router MAC address to form the system<br>ID and also during negotiation with other systems.                                                                                                    |
|                                         | The LACP system ID is the combination of the LACP system priority<br>value and the MAC address of the router.                                                                                                    |
| LACP port priority                      | A LACP port priority is configured on each port using LACP. The port<br>priority can be configured automatically or through the CLI. LACP uses<br>the port priority with the port number to form the port identifier. The port<br>priority determines which ports should be put in standby mode when there<br>is a hardware limitation that prevents all compatible ports from<br>aggregating. |
| LACP administrative key                 | LACP automatically configures an administrative key value equal to the<br>channel group identification number on each port configured to use LACP.<br>The administrative key defines the ability of a port to aggregate with other<br>ports. A port's ability to aggregate with other ports is determined by these<br>factors:                                                                 |
|                                         | Port physical characteristics, such as data rate, duplex capability, and<br>٠<br>point-to-point or shared medium                                                                                                    |
|                                         | Configuration restrictions that you establish                                                                                                    |
| LACP maximum number<br>of bundled ports | You can restrict the maximum number of bundled ports allowed in the port<br>channel using the lacp max-bundle command in interface configuration<br>mode.                                                                                                    |

<span id="page-3-0"></span>*Table 2 LACP Parameter Descriptions*

When LACP is configured on ports, it tries to configure the maximum number of compatible ports in a port channel, up to the maximum allowed by the hardware (four ports). If LACP cannot aggregate all the ports that are compatible (for example, the remote system might have more restrictive hardware limitations), then all the ports that cannot be actively included in the channel are put in hot standby state and are used only if one of the channeled ports fails.

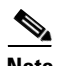

**Note** In prior Cisco IOS releases, the Cisco-proprietary Port Aggregation Control Protocol (PAgP) was used to configure port channels. LACP and PAgP do not interoperate with each other. Ports configured to use PAgP cannot form port channels on ports configured to use LACP. Ports configured to use LACP cannot form port channels on ports configured to use PAgP.

ן

#### <span id="page-4-1"></span>**LACP (802.3ad) for Gigabit Interfaces Configuration Guidelines**

When port channel interfaces are configured improperly with LACP, they are disabled automatically to avoid network loops and other problems. To avoid configuration problems, observe these guidelines and restrictions:

- **•** Every port added to a port channel must be configured identically. No individual differences in configuration are allowed.
- **•** Bundled ports can be configured on different line cards in a chassis.
- **•** Maximum Transmission Unit (MTU) must be configured only on port channel interfaces and this MTU is propagated to the bundled ports.
- Quality of Service (QoS) and Committed Access Rate (CAR) are applied at the port level. Access control lists (ACLs) are applied on port channels.
- **•** MAC configuration is only allowed on port channels.
- **•** MPLS IP should be enabled on bundled ports using the **mpls ip** command.
- **•** You should apply Unicast Reverse Path Forwarding (uRPF) on the port channel interface using the **ip verify unicast reverse-path** command in interface configuration mode.
- **•** The Cisco Discovery Protocol (CDP) should be enabled on the port channel interface using the **cdp enable** command in interface configuration mode.
- **•** Enable all LAN ports in a port channel. If you shut down a LAN port in a port channel, it is treated as a link failure and its traffic is transferred to one of the remaining ports in the port channel.
- **•** To create a port channel interface, use the **interface port-channel** command in global configuration command.
- When a Gigabit Ethernet interface has an IP address assigned, you must disable that IP address before adding the interface to the port channel. To disable an existing IP address, use the **no ip address** command in interface configuration mode.
- **•** The **hold queue in** command is only valid on port channel interfaces. The **hold queue out** command is only valid on bundled ports.

# <span id="page-4-0"></span>**How to Configure LACP (802.3ad) for Gigabit Interfaces**

This section includes these procedures:

- **•** [Configuring LACP \(802.3ad\) for Gigabit Interfaces, page 6](#page-5-0)
- **•** [Configuring the LACP System ID and Port Priority, page 8](#page-7-0)
- [Removing a Channel Group from a Port, page 10](#page-9-0)
- **•** [Displaying Gigabit EtherChannel Information, page 11](#page-10-0)

1

### <span id="page-5-0"></span>**Configuring LACP (802.3ad) for Gigabit Interfaces**

Perform this task to create a port channel with two bundled ports. You can configure a maximum of four bundled ports per port channel.

#### **SUMMARY STEPS**

- **1. enable**
- **2. configure terminal**
- **3. interface port-channel** *number*
- **4. ip address** *ip*\_*address mask*
- **5. interface** *type slot/subslot/port*
- **6. no ip address**
- **7. channel-group** *number* **mode** {**active** | **passive**}
- **8. exit**
- **9. interface** *type slot/subslot/port*
- **10. no ip address**
- **11. channel-group** *number* **mode** {**active** | **passive**}
- **12. end**

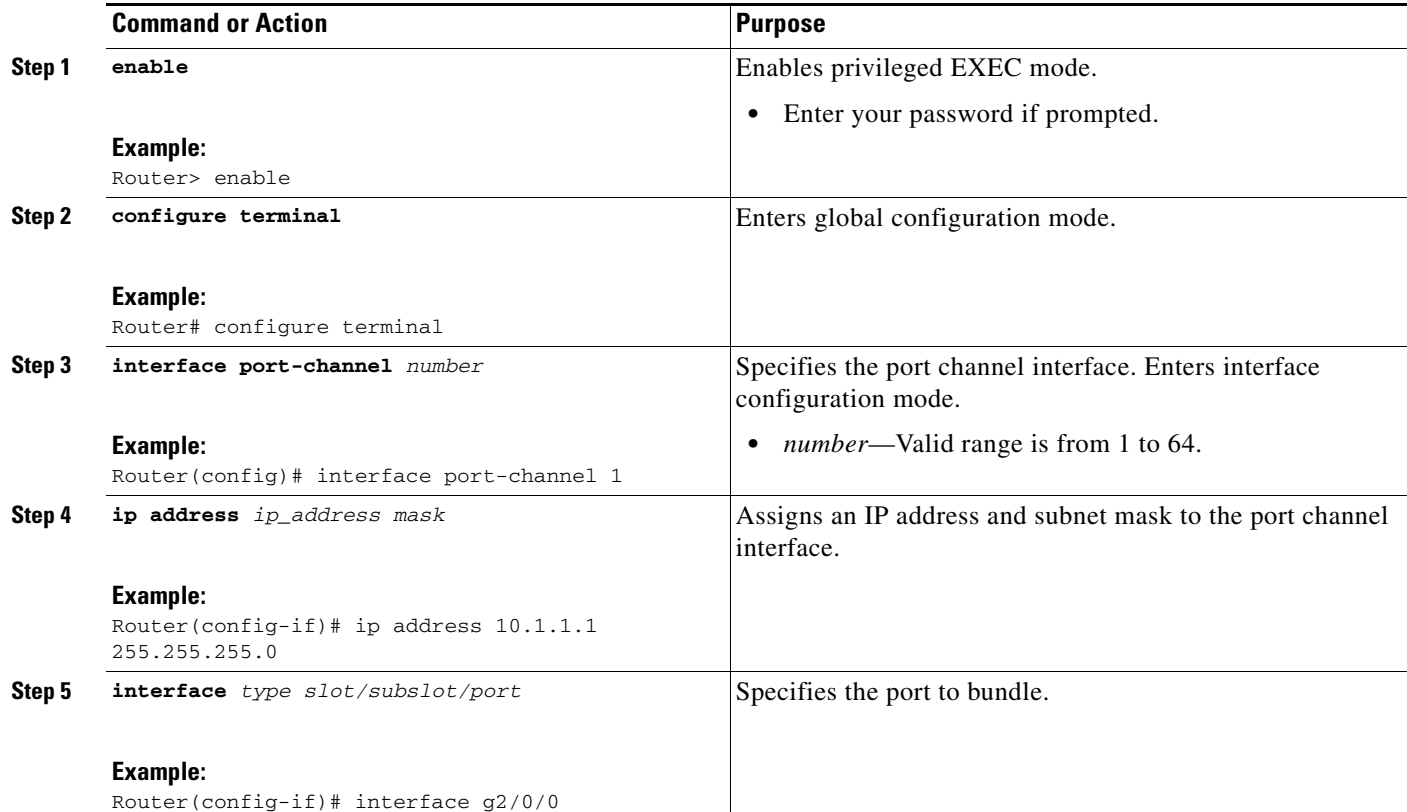

#### **DETAILED STEPS**

 $\mathbf{I}$ 

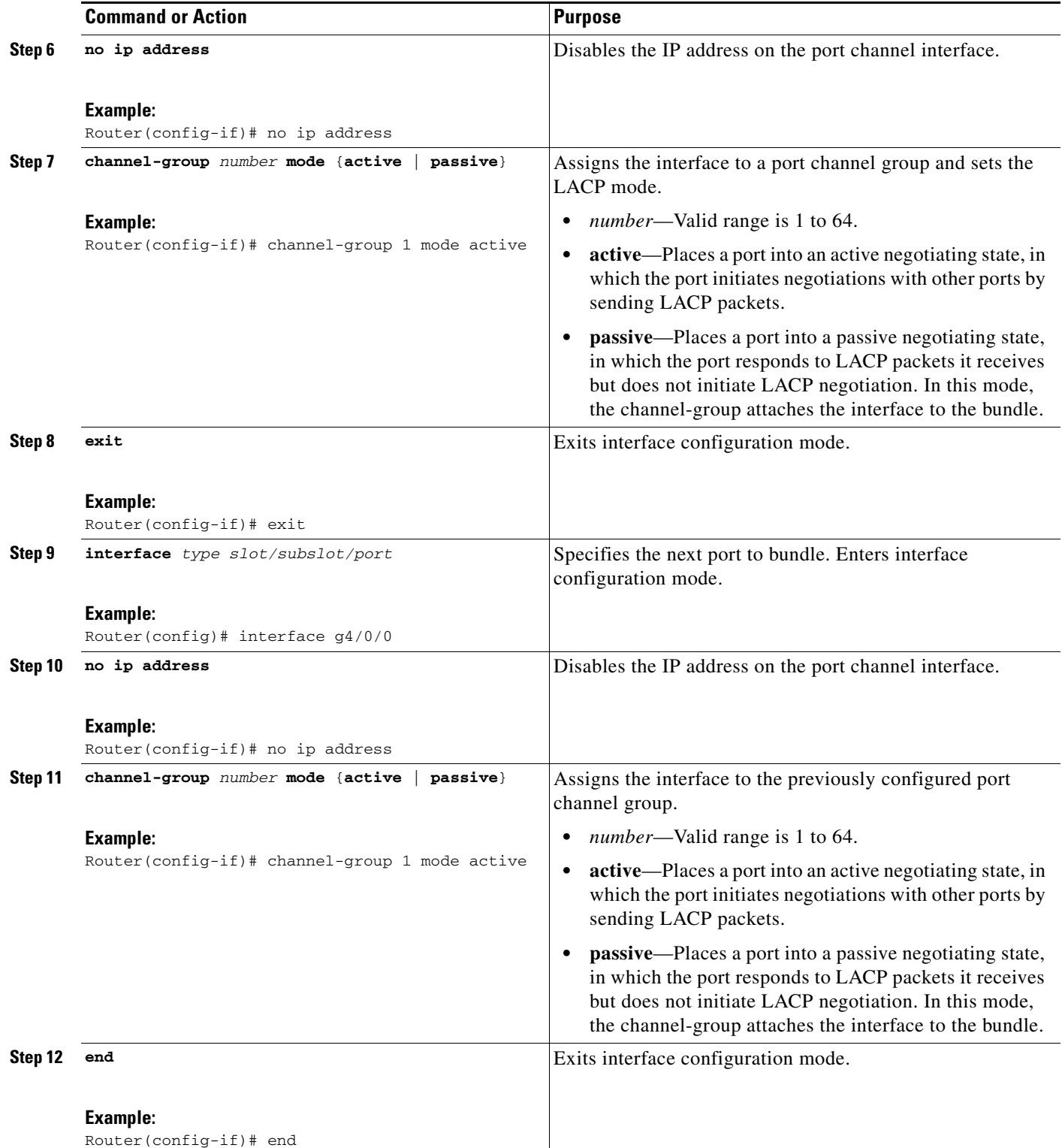

ן

#### **Examples**

```
Router> enable 
Router# configure terminal
Router(config)# interface port-channel 1
Router(config-if)# ip address 10.1.1.1 255.255.255.0
Router(config-if)# interface g2/0/0
Router(config-if)# no ip address
Router(config-if)# channel-group 1 mode active 
Router(config-if)# exit
Router(config)# interface g4/0/0
Router(config-if)# no ip address
Router(config-if)# channel-group 1 mode active 
Router(config-if)# end
```
### <span id="page-7-0"></span>**Configuring the LACP System ID and Port Priority**

Perform this task to manually configure the LACP parameters.

#### **SUMMARY STEPS**

- **1. enable**
- **2. configure terminal**
- **3. lacp system-priority** *value*
- **4. interface** *type slot/subslot/port*
- **5. lacp port-priority** *value*
- **6. end**

#### **DETAILED STEPS**

![](_page_8_Picture_176.jpeg)

### **Examples**

 $\overline{\phantom{a}}$ 

```
Router> enable 
Router# configure terminal
Router(config)# lacp system-priority 23456
Router(config)# interface g4/0/0
Router(config-if)# lacp port-priority 500
Router(config-if)# end
```
 $\mathbf I$ 

### <span id="page-9-0"></span>**Removing a Channel Group from a Port**

Perform this task to remove a Gigabit Ethernet port channel group from a physical port.

#### **SUMMARY STEPS**

- **1. enable**
- **2. configure terminal**
- **3. no interface port-channel** *number*
- **4. end**

#### **DETAILED STEPS**

![](_page_9_Picture_165.jpeg)

#### **Examples**

Router> **enable**  Router# **configure terminal** Router(config)# **no interface port-channel 1** Router(config)# **end** 

П

 $\mathbf I$ 

# <span id="page-10-0"></span>**Displaying Gigabit EtherChannel Information**

To display Gigabit Ethernet port channel information, use the **show interfaces port-channel** command in user or privileged EXEC mode. The following example shows information about port channels configured on ports 0/2 and 0/3. The default MTU is set to 1500 bytes.

```
Router# show interfaces port-channel 1
Port-channel1 is up, line protocol is up 
Hardware is GEChannel, address is 0013.19b3.7748 (bia 0000.0000.0000)
MTU 1500 bytes, BW 2000000 Kbit, DLY 10 usec, 
reliability 255/255, txload 1/255, rxload 1/255
Encapsulation ARPA, loopback not set
Keepalive set (10 sec)
ARP type: ARPA, ARP Timeout 04:00:00
No. of active members in this channel: 2 
Member 0 : GigabitEthernet3/0/0 , Full-duplex, 1000Mb/s Member 1 : GigabitEthernet7/1/0 , 
Full-duplex, 1000Mb/s
Last input 00:00:05, output never, output hang never
Last clearing of "show interface" counters 00:04:40
Input queue: 0/75/0/0 (size/max/drops/flushes); Total output drops: 0
Interface Port-channel1 queueing strategy: PXF First-In-First-Out
Output queue 0/8192, 0 drops; input queue 0/75, 0 drops
5 minute input rate 0 bits/sec, 0 packets/sec
5 minute output rate 0 bits/sec, 0 packets/sec
0 packets input, 0 bytes, 0 no buffer
Received 0 broadcasts (0 IP multicasts)
0 runts, 0 giants, 0 throttles
0 input errors, 0 CRC, 0 frame, 0 overrun, 0 ignored
0 watchdog, 0 multicast, 0 pause input
3 packets output, 180 bytes, 0 underruns
0 output errors, 0 collisions, 0 interface resets
0 babbles, 0 late collision, 0 deferred
0 lost carrier, 0 no carrier, 0 PAUSE output
0 output buffer failures, 0 output buffers swapped out
```
[Table 3](#page-10-1) describes the significant fields shown in the display.

<span id="page-10-1"></span>*Table 3 show interfaces port-channel Field Descriptions*

| <b>Field</b>                                | <b>Description</b>                                                                                                    |
|---------------------------------------------|----------------------------------------------------------------------------------------------------|
| Port-channell is up,<br>line protocol is up | Indicates the bundle interface is currently active and can transmit and<br>receive or it has been taken down by an administrator.                                                                                                    |
| Hardware is                                 | Hardware type (Gigabit EtherChannel).                                                                                                    |
| address is                                  | Address being used by the interface.                                                                                                    |
| <b>MTU</b>                                  | Maximum transmission unit of the interface.                                                                                                    |
| <b>BW</b>                                   | Bandwidth of the interface, in kilobits per second.                                                                                                    |
| <b>DLY</b>                                  | Delay of the interface, in microseconds.                                                                                                    |
| reliability                                 | Reliability of the interface as a fraction of 255 (255/255 is 100 percent<br>reliability), calculated as an exponential average over 5 minutes.                                                                                                    |
| tx load<br>rxload                           | Transmit and receive load on the interface as a fraction of 255 (255/255 is<br>completely saturated), calculated as an exponential average over 5 minutes.<br>The calculation uses the value from the <b>bandwidth</b> interface configuration<br>command. |
| Encapsulation                               | Encapsulation type assigned to the interface.                                                                                                    |

 $\mathsf I$ 

![](_page_11_Picture_178.jpeg)

![](_page_11_Picture_179.jpeg)

 $\mathbf{I}$ 

![](_page_12_Picture_140.jpeg)

![](_page_12_Picture_141.jpeg)

| <b>Field</b>                  | <b>Description</b>                                                                                                    |
|-------------------------------|----------------------------------------------------------------------------------------------------|
| interface resets              | Number of times an interface has been completely reset. This can happen<br>if packets queued for transmission were not sent within a certain interval.<br>If the system notices that the carrier detect line of an interface is up but the<br>line protocol is down, the system periodically resets the interface in an<br>effort to restart that interface. Interface resets can also occur when an<br>unrecoverable interface processor error occurred, or when an interface is<br>looped back or shut down. |
| <b>babbles</b>                | The transmit jabber timer expired.                                                                                                    |
| late collision                | Number of late collisions. Late collision happens when a collision occurs<br>after transmitting the preamble. The most common cause of late collisions<br>is that your Ethernet cable segments are too long for the speed at which you<br>are transmitting.                                                                                                    |
| deferred                      | Deferred indicates that the chip had to defer while ready to transmit a frame<br>because the carrier was asserted.                                                                                                    |
| lost carrier                  | Number of times the carrier was lost during transmission.                                                                                                    |
| no carrier                    | Number of times the carrier was not present during the transmission.                                                                                                    |
| PAUSE output                  | Not supported.                                                                                                    |
| output buffer failures        | Number of times that a packet was not output from the output hold queue<br>because of a shortage of shared memory.                                                                                                    |
| output buffers swapped<br>out | Number of packets stored in main memory when the output queue is full;<br>swapping buffers to main memory prevents packets from being dropped<br>when output is congested. The number is high when traffic is bursty.                                                                                                    |

*Table 3 show interfaces port-channel Field Descriptions (continued)*

# <span id="page-13-0"></span>**Configuration Examples for LACP (802.3ad) for Gigabit Interfaces**

This section provides the following configuration examples:

- **•** [Configuring LACP \(802.3ad\) for Gigabit Interfaces: Example, page 14](#page-13-1)
- **•** [Displaying Port Channel Interface Information: Example, page 15](#page-14-1)

#### <span id="page-13-1"></span>**Configuring LACP (802.3ad) for Gigabit Interfaces: Example**

The following example shows how to configure Gigabit Ethernet ports 2/0 and 4/0 into port channel 1 with LACP parameters.

Ι

```
Router> enable 
Router# configure terminal
Router(config)# lacp system-priority 65535
Router(config)# interface port-channel 1
Router(config-if)# lacp max-bundle 2
Router(config-if)# ip address 10.1.1.1 255.255.255.0
Router(config)# interface g2/0/0
Router(config-if)# no ip address 
Router(config-if)# lacp port-priority 100
Router(config-if)# channel-group 1 mode passive 
Router(config-if)# exit
```

```
Router(config)# interface g4/0/0 
Router(config-if)# no ip address 
Router(config-if)# lacp port-priority 200
Router(config-if)# channel-group 1 mode passive
Router(config-if)# end
```
#### <span id="page-14-1"></span>**Displaying Port Channel Interface Information: Example**

The following example shows how to display the configuration of port channel interface 1.

```
Router# show interface port-channel 1
Port-channel1 is up, line protocol is up 
Hardware is GEChannel, address is 0013.19b3.7748 (bia 0000.0000.0000)
MTU 1500 bytes, BW 2000000 Kbit, DLY 10 usec, 
reliability 255/255, txload 1/255, rxload 1/255
Encapsulation ARPA, loopback not set
Keepalive set (10 sec)
ARP type: ARPA, ARP Timeout 04:00:00
No. of active members in this channel: 2 
Member 0 : GigabitEthernet3/0/0 , Full-duplex, 1000Mb/s Member 1 : GigabitEthernet7/1/0 , 
Full-duplex, 1000Mb/s
Last input 00:00:05, output never, output hang never
Last clearing of "show interface" counters 00:04:40
Input queue: 0/75/0/0 (size/max/drops/flushes); Total output drops: 0
Interface Port-channel1 queueing strategy: PXF First-In-First-Out
Output queue 0/8192, 0 drops; input queue 0/75, 0 drops
5 minute input rate 0 bits/sec, 0 packets/sec
5 minute output rate 0 bits/sec, 0 packets/sec
0 packets input, 0 bytes, 0 no buffer
Received 0 broadcasts (0 IP multicasts)
0 runts, 0 giants, 0 throttles
0 input errors, 0 CRC, 0 frame, 0 overrun, 0 ignored
0 watchdog, 0 multicast, 0 pause input
3 packets output, 180 bytes, 0 underruns
0 output errors, 0 collisions, 0 interface resets
0 babbles, 0 late collision, 0 deferred
0 lost carrier, 0 no carrier, 0 PAUSE output
0 output buffer failures, 0 output buffers swapped out
```
## <span id="page-14-0"></span>**Additional References**

The following sections provide references related to the LACP (802.3ad) for Gigabit Interfaces feature.

#### **Related Documents**

 $\mathbf I$ 

![](_page_14_Picture_157.jpeg)

 $\mathsf I$ 

# **Standards**

![](_page_15_Picture_126.jpeg)

### **MIBs**

![](_page_15_Picture_127.jpeg)

### **RFCs**

![](_page_15_Picture_128.jpeg)

### **Technical Assistance**

![](_page_15_Picture_129.jpeg)

# <span id="page-15-0"></span>**Command Reference**

This section documents modified commands only.

#### **Modified Commands in Cisco IOS Release 12.2(31)SB2**

**• lacp max-bundle**

**The Contract of the Contract of the Contract of the Contract of the Contract of the Contract of the Contract of the Contract of the Contract of the Contract of the Contract of the Contract of the Contract of the Contract** 

# **lacp max-bundle**

 $\overline{\phantom{a}}$ 

To define the maximum number of bundled Link Aggregation Control Protocol (LACP) ports allowed in a port channel, use the **lacp max-bundle** command in interface configuration mode. To return to the default settings, use the **no** form of this command.

**lacp max-bundle** *max-bundles*

**no lacp max-bundle**

![](_page_16_Picture_140.jpeg)

![](_page_17_Picture_153.jpeg)

### <span id="page-17-0"></span>**Feature Information for LACP (802.3ad) for Gigabit Interfaces**

[Table 4](#page-17-1) lists the release history for this feature.

Not all commands may be available in your Cisco IOS software release. For release information about a specific command, see the command reference documentation.

Cisco IOS software images are specific to a Cisco IOS software release, a feature set, and a platform. Use Cisco Feature Navigator to find information about platform support and Cisco IOS software image support. Access Cisco Feature Navigator at <http://www.cisco.com/go/fn>. You must have an account on Cisco.com. If you do not have an account or have forgotten your username or password, click **Cancel** at the login dialog box and follow the instructions that appear.

**Note** [Table 4](#page-17-1) lists only the Cisco IOS software release that introduced support for a given feature in a given Cisco IOS software release train. Unless noted otherwise, subsequent releases of that Cisco IOS software release train also support that feature.

<span id="page-17-1"></span>![](_page_17_Picture_154.jpeg)

![](_page_17_Picture_155.jpeg)

CCVP, the Cisco Logo, and the Cisco Square Bridge logo are trademarks of Cisco Systems, Inc.; Changing the Way We Work, Live, Play, and Learn is a service mark of Cisco Systems, Inc.; and Access Registrar, Aironet, BPX, Catalyst, CCDA, CCDP, CCIE, CCIP, CCNA, CCNP, CCSP, Cisco, the Cisco Certified Internetwork Expert logo, Cisco IOS, Cisco Press, Cisco Systems, Cisco Systems Capital, the Cisco Systems logo, Cisco Unity, Enterprise/Solver, EtherChannel, EtherFast, EtherSwitch, Fast Step, Follow Me Browsing, FormShare, GigaDrive, GigaStack, HomeLink, Internet Quotient, IOS, IP/TV, iQ Expertise, the iQ logo, iQ Net Readiness Scorecard, iQuick Study, LightStream, Linksys, MeetingPlace, MGX, Networking Academy, Network Registrar, *Packet*, PIX, ProConnect, RateMUX, ScriptShare, SlideCast, SMARTnet, StackWise, The Fastest Way to Increase Your Internet Quotient, and TransPath are registered trademarks of Cisco Systems, Inc. and/or its affiliates in the United States and certain other countries.

All other trademarks mentioned in this document or Website are the property of their respective owners. The use of the word partner does not imply a partnership relationship between Cisco and any other company. (0609R)

Any Internet Protocol (IP) addresses used in this document are not intended to be actual addresses. Any examples, command display output, and figures included in the document are shown for illustrative purposes only. Any use of actual IP addresses in illustrative content is unintentional and coincidental.

I

© 2006 Cisco Systems, Inc. All rights reserved.